## **Table of Contents**

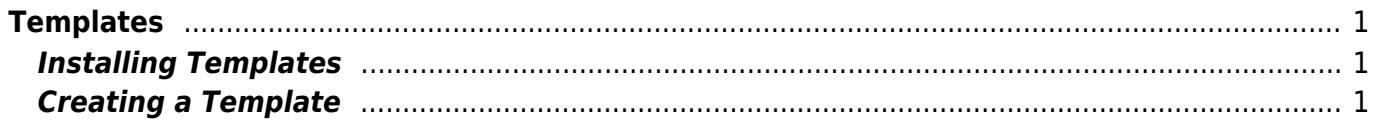

# <span id="page-2-0"></span>**Templates**

DokuWiki's layout can be customized through templates (aka. skins or themes).

#### **IMPORTANT NOTE about versions:**

 Since some template features change with newer DokuWiki releases it's best to stick to templates with release dates that are equal or more recent than the DokuWiki release you're using. It cannot be guaranteed that older templates provide the full set of features. For important changes please check the [changelog](https://wiki.cu.studio/changes).

**Note:** half of the download-links don't work, so don't get too enthusiastic about a specific template, or check the download button first.

#### <span id="page-2-1"></span>**Installing Templates**

From version **Ponder Stibbons** and upward<sup>[1\)](#page--1-0)</sup> the installation and upgrading of templates is automated by using the [Extension Manager.](https://wiki.cu.studio/plugin/extension) It let you search and install the templates as listed below. Or you can install your own template via the Manual Install tab.

—- pluginrepo — includetemplates: yes screenshot: yes plugintype: 32

### <span id="page-2-2"></span>**Creating a Template**

Please refer to the [Template Development](https://wiki.cu.studio/devel/template) page to learn about creating your own templates. If you created a template, please share it by creating a new page in the template namespace. If you like to have a template ported to [DokuWiki](https://wiki.cu.studio/policy/dokuwiki) use the [template wishlist sub-forum.](https://forum.dokuwiki.org/forum/20)

#### [1\)](#page--1-0)

**Upto version Binky 2013-12-08** you have to manually install the template, but the procedure is simple:

- Just extract the downloaded template archive (usually a .zip or .tgz file) in the /lib/tpl folder (If the zip file does not contain a folder itself, you have to create /lib/tpl<templatename> and unzip the template files into that one instead.).

- Then select the template in the [Config Manager](https://wiki.cu.studio/plugin/config) by adjusting the [template](https://wiki.cu.studio/config/template) option. You can also use the plugin manager to install templates the same way you would install plugins, i.e. by copying the download URL into the URL field and hit "Download", but that's an undocumented feature

From: <https://wiki.cu.studio/>- **SEHD Wiki**

Permanent link: **[https://wiki.cu.studio/policy/policy\\_template?rev=1545086096](https://wiki.cu.studio/policy/policy_template?rev=1545086096)**

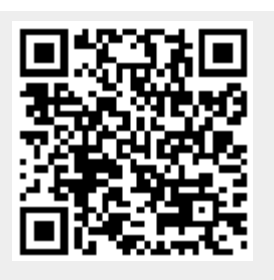

Last update: **2018/12/17 22:34**